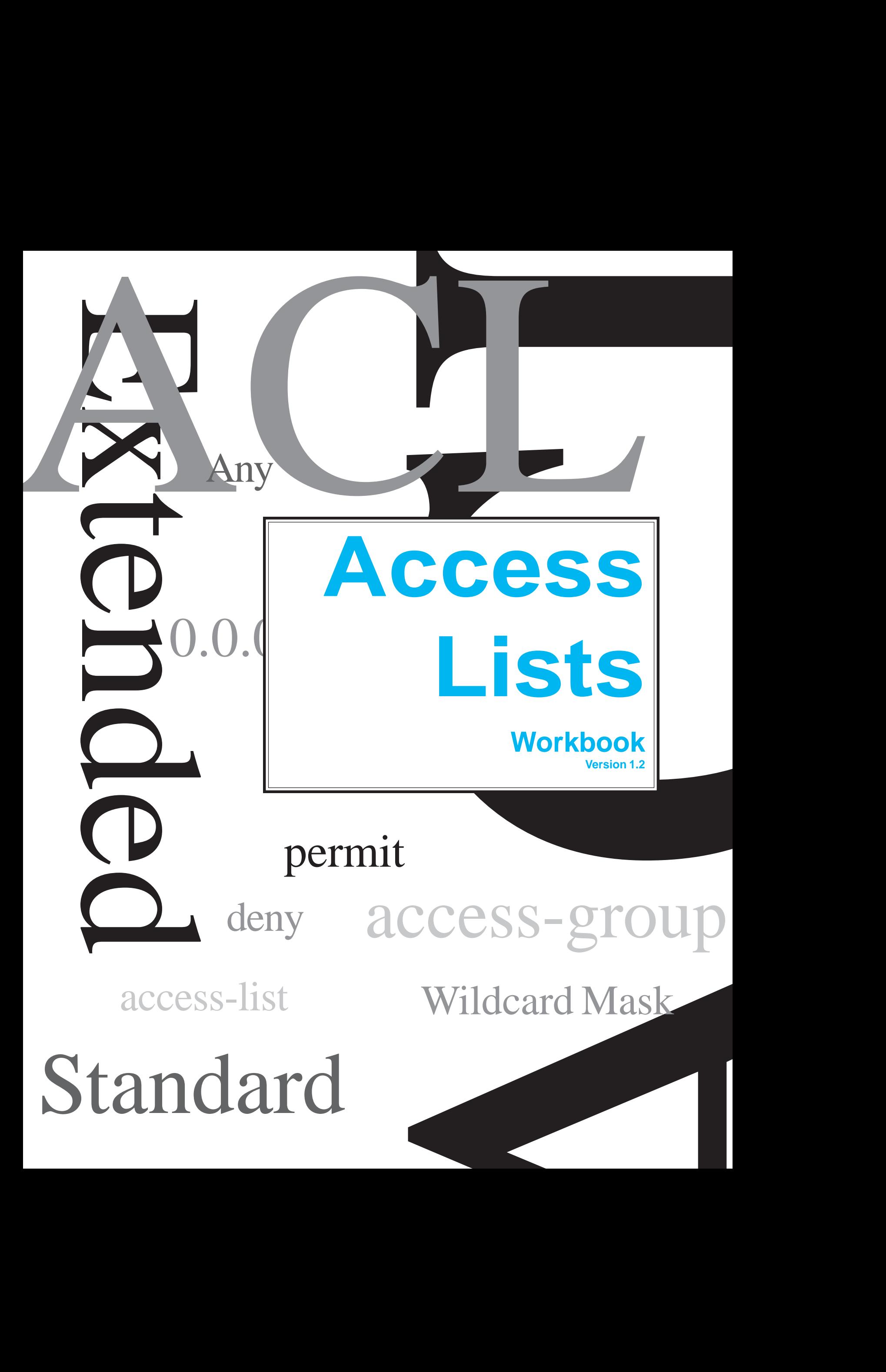

## **Access-List Numbers**

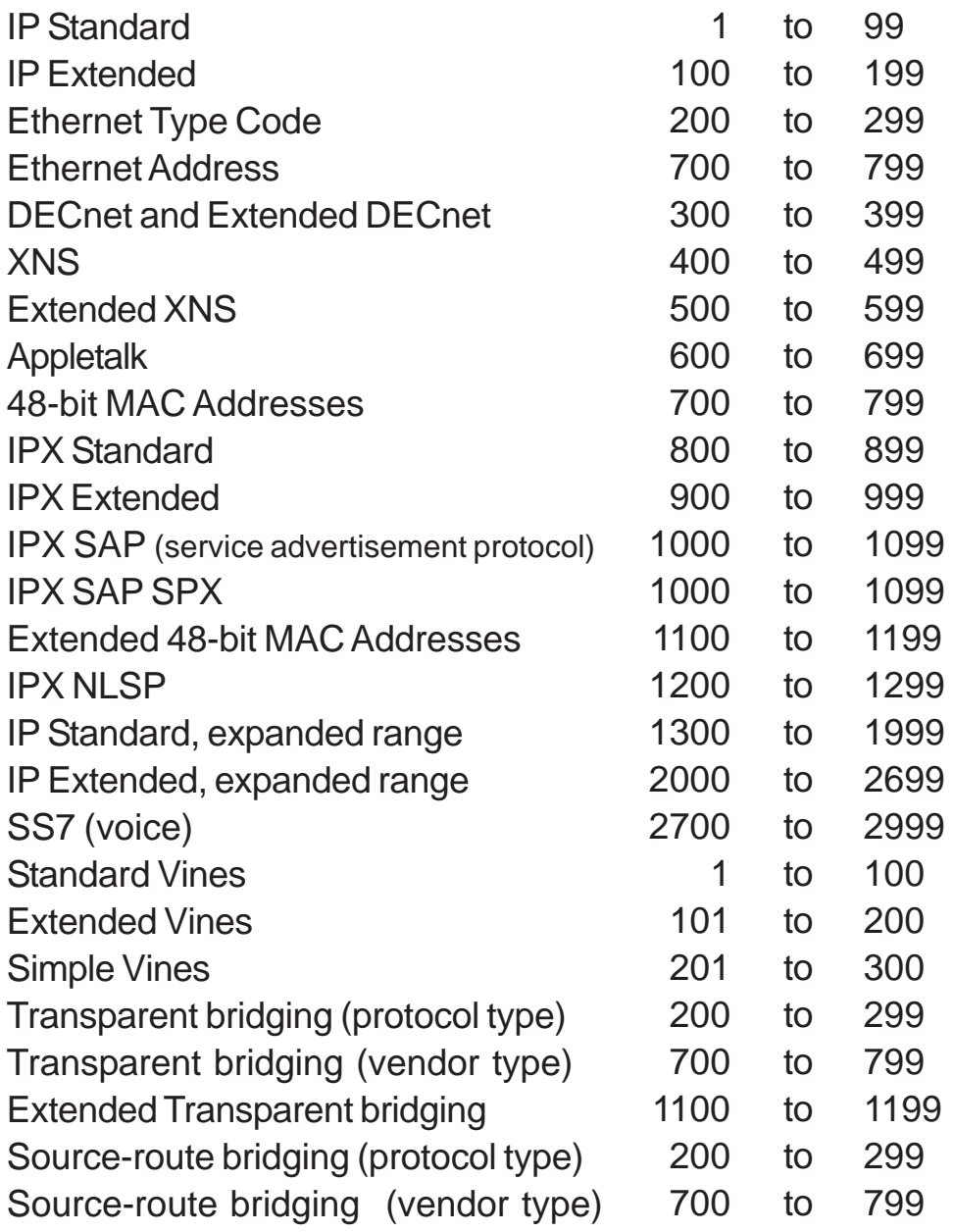

Produced by: Robb Jones jonesr@careertech.net Frederick County Career & Technology Center Cisco Networking Academy Frederick County Public Schools Frederick, Maryland, USA

Special Thanks to Melvin Baker and Jim Dorsch for taking the time to check this workbook for errors.

# **What are Access Control Lists?**

ACLs...

...are a sequential list of instructions that tell a router which packets to permit or deny.

# **General Access Lists Information**

Access Lists...

...are read sequentially.

- ...are set up so that as soon as the packet matches a statement it stops comparing and permits or denys the packet.
- ...need to be written to take care of the most abundant traffic first.
- ...must be configured on your router before you can deny packets.
- ...can be written for all supported routed protocols; but each routed protocol must have a different ACL for each interface.
- ...must be applied to an interface to work.

## **How routers use Access Lists**

(Outbound Port - Default)

- $\Box$  The router checks to see if the packet is routable. If it is it looks up the route in its routing table.
- □ The router then checks for an ACL on that outbound interface.
- $\Box$  If there is no ACL the router switches the packet out that interface to its destination.
- $\Box$  If there is an ACL the router checks the packet against the access list statements sequentially. Then permits or denys each packet as it is matched.
- $\Box$  If the packet does not match any statement written in the ACL it is denyed because there is an implicit "deny any" statement at the end of every ACL.

# **Standard Access Lists**

Standard Access Lists...

...are numbered from 1 to 99.

...filter (permit or deny) only source addresses.

- ...do not have any destination information so it must placed as close to the destination as possible.
- ...work at layer 3 of the OSI model.

# **Why standard ACLs are placed close to the destination.**

If you want to block traffic from Juan's computer from reaching Janet's computer with a standard access list you would place the ACL **close to the destination** on Router D, interface E0. Since its using only the source address to permit or deny packets the ACL here will not effect packets reaching Routers B, or C.

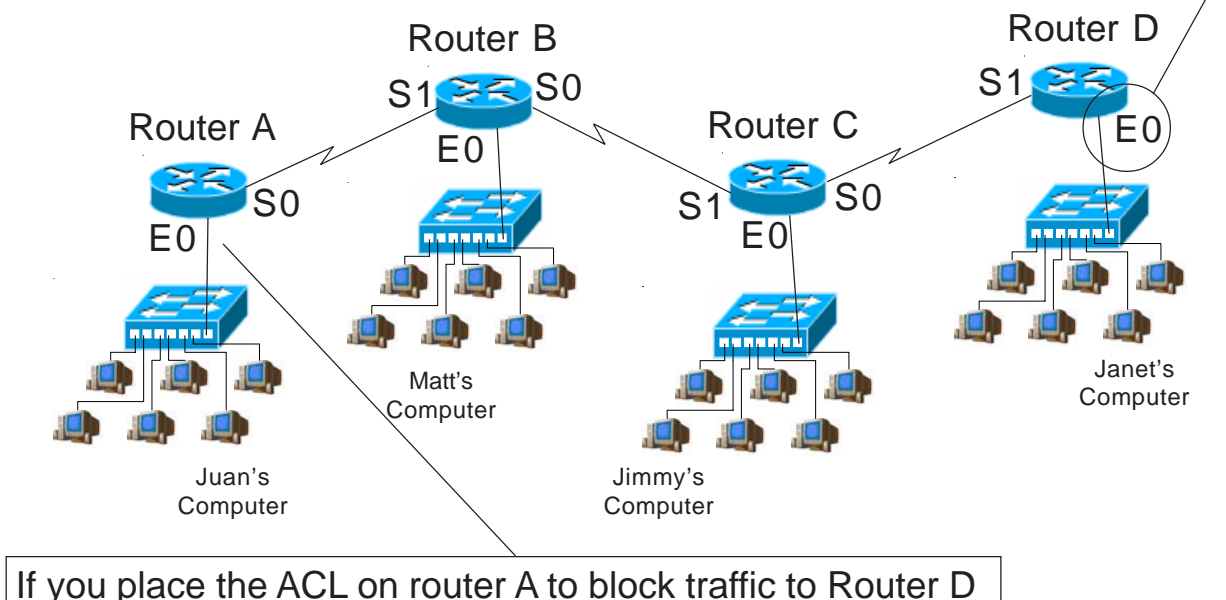

it will also block all packets going to Routers B, and C; because all the packets will have the same source address.

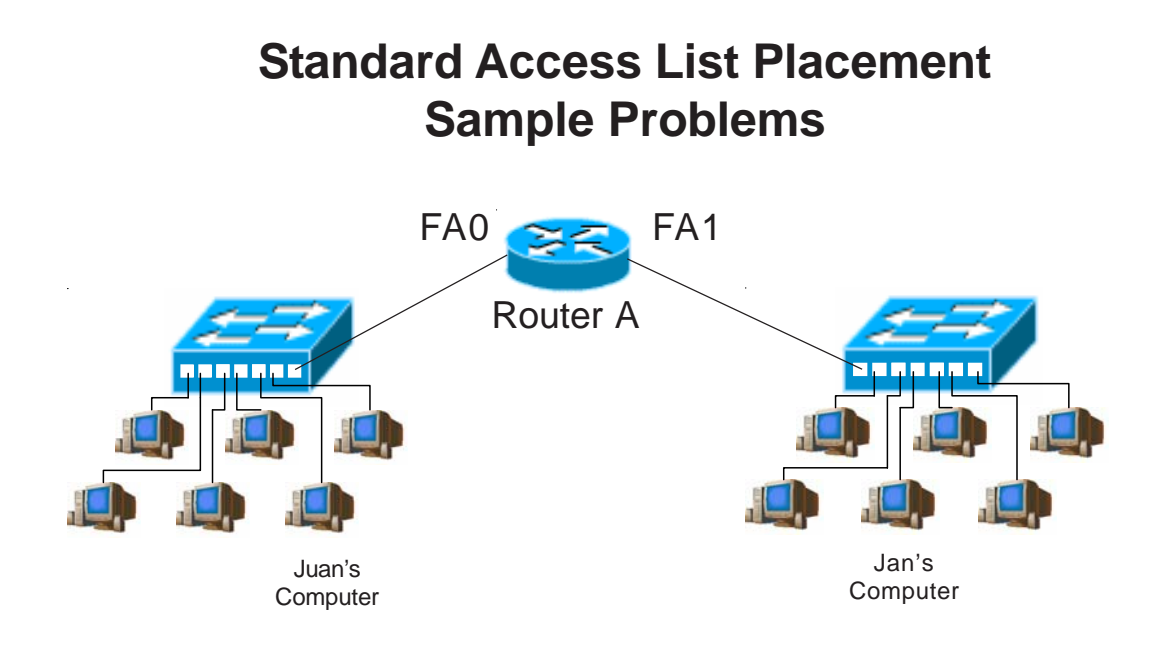

In order to permit packets from Juan's computer to arrive at Jan's computer you would place the standard access list at router interface  $FA/$ .

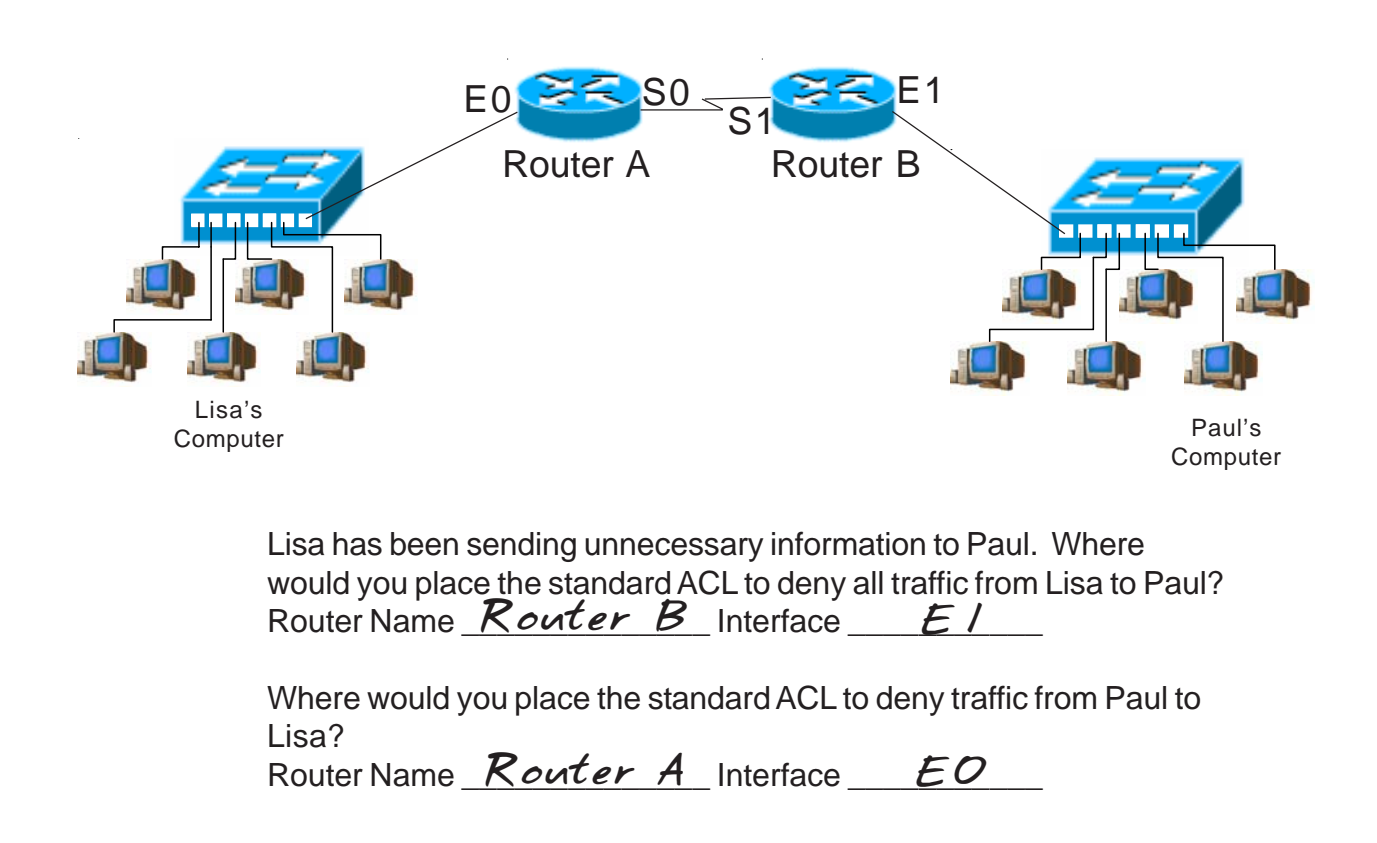

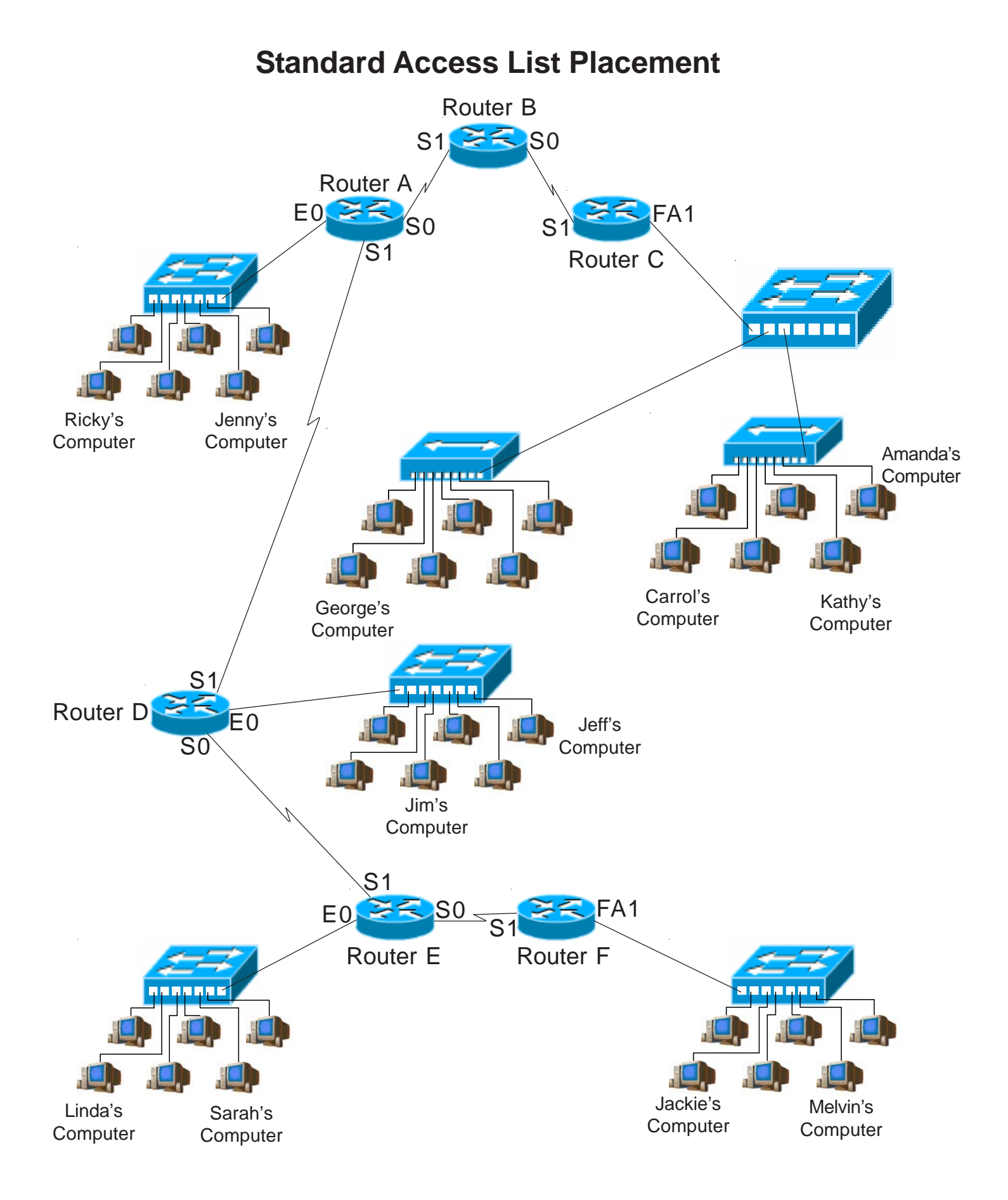

## **Standard Access List Placement**

1. Where would you place a standard access list to permit traffic from Ricky's computer to reach Jeff's computer?

2. Where would you place a standard access list to deny traffic from Melvin's computer from reaching Jenny's computer?

3. Where would you place a standard access list to deny traffic to Carrol's computer from Sarah's computer?

4. Where would you place a standard access list to permit traffic from Ricky's computer to reach Jeff's computer?

5. Where would you place a standard access list to deny traffic from Amanda's computer from reaching Jeff and Jim's computer?

6. Where would you place a standard access list to permit traffic from Jackie's computer to reach Linda's computer?

7. Where would you place a standard access list to permit traffic from Ricky's computer to reach Carrol and Amanda's computer?

8. Where would you place a standard access list to deny traffic to Jenny's computer from Jackie's computer?

9. Where would you place a standard access list to permit traffic from George's computer to reach Linda and Sarah's computer?

10. Where would you place an ACL to deny traffic from Jeff's computer from reaching George's computer?

11. Where would you place a standard access list to deny traffic to Sarah's computer from Ricky's computer?

12. Where would you place an ACL to deny traffic from Linda's computer from reaching Jackie's computer?

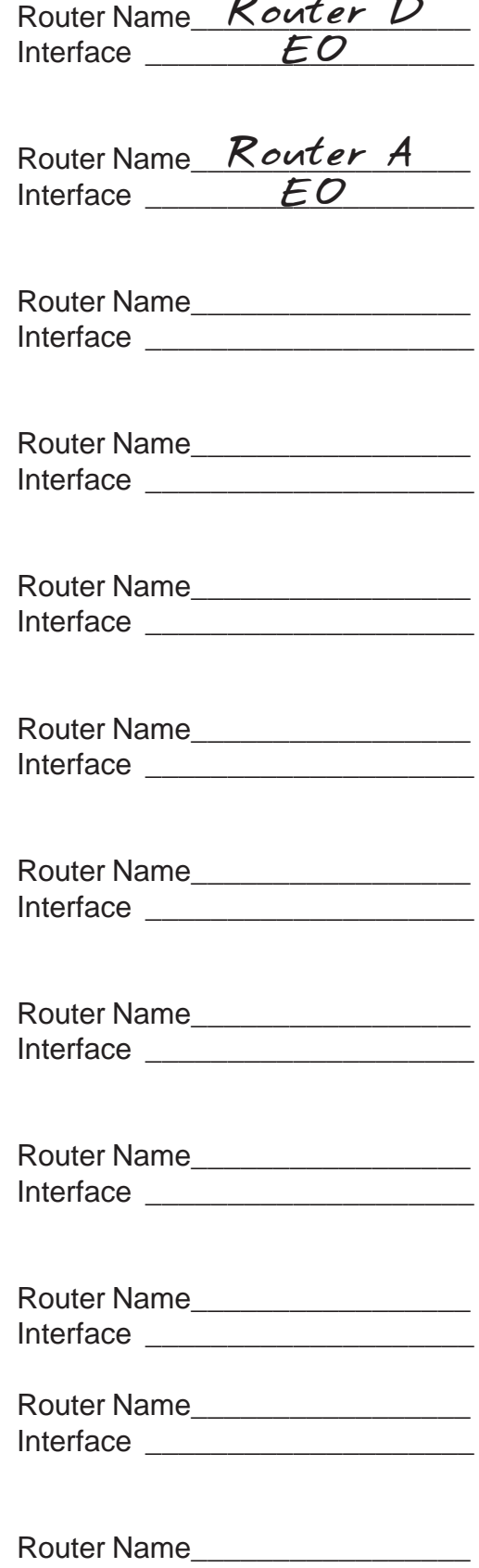

Interface

# **Extended Access Lists**

Extended Access Lists...

...are numbered from 100 to 199.

...filter (permit or deny) based on the: source address

destination address protocol port number

... are placed close to the source.

...work at both layer 3 and 4 of the OSI model.

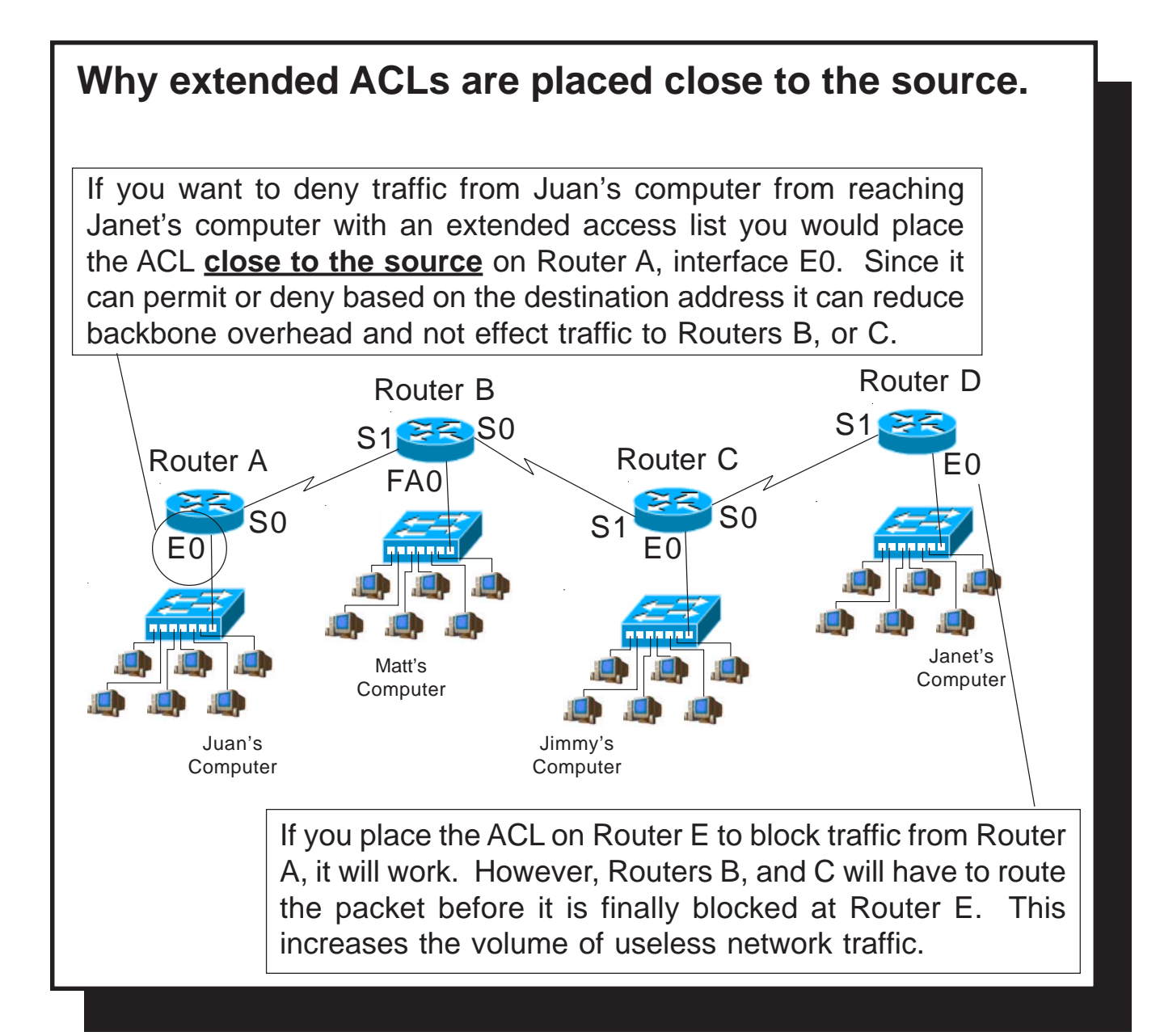

# **Extended Access List Placement Sample Problems**

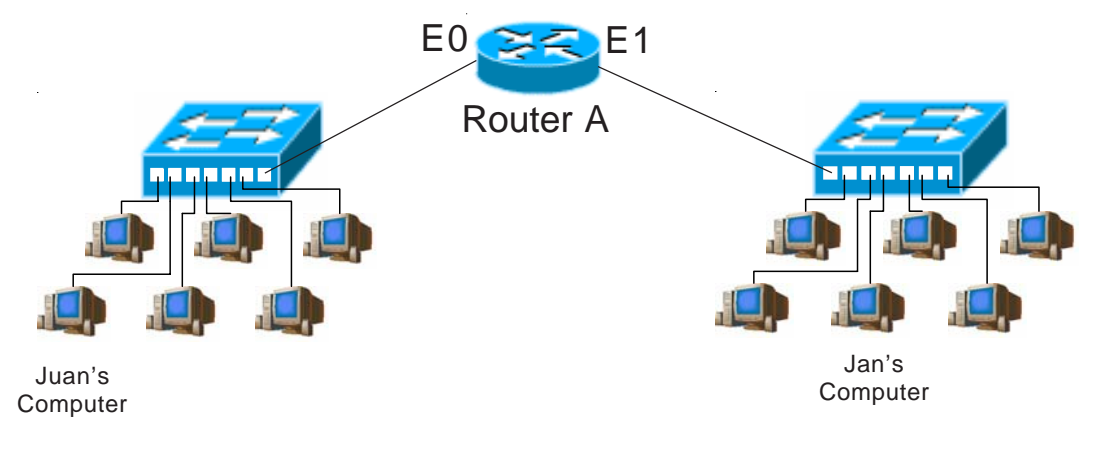

In order to permit packets from Juan's computer to arrive at Jan's computer you would place the extended access list at router interface  $EO$ .

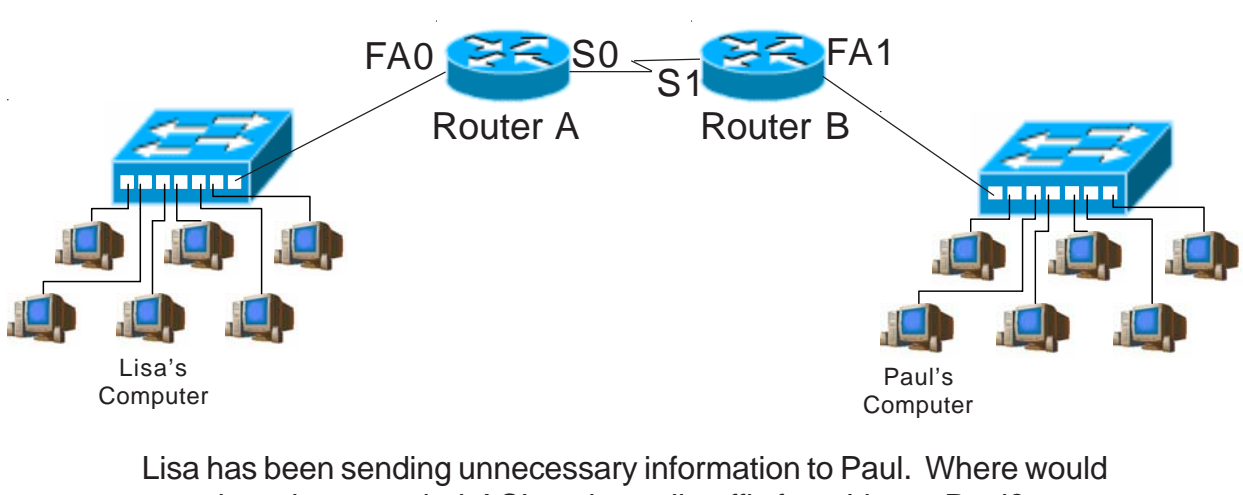

you place the extended ACL to deny all traffic from Lisa to Paul? Router Name *Kouter A* Interface FAO

Where would you place the extended ACL to deny traffic from Paul to Lisa? Router Name \_\_\_\_\_\_\_\_\_\_\_\_\_\_ Interface \_\_\_\_\_\_\_\_\_\_\_ *Router B FA1*

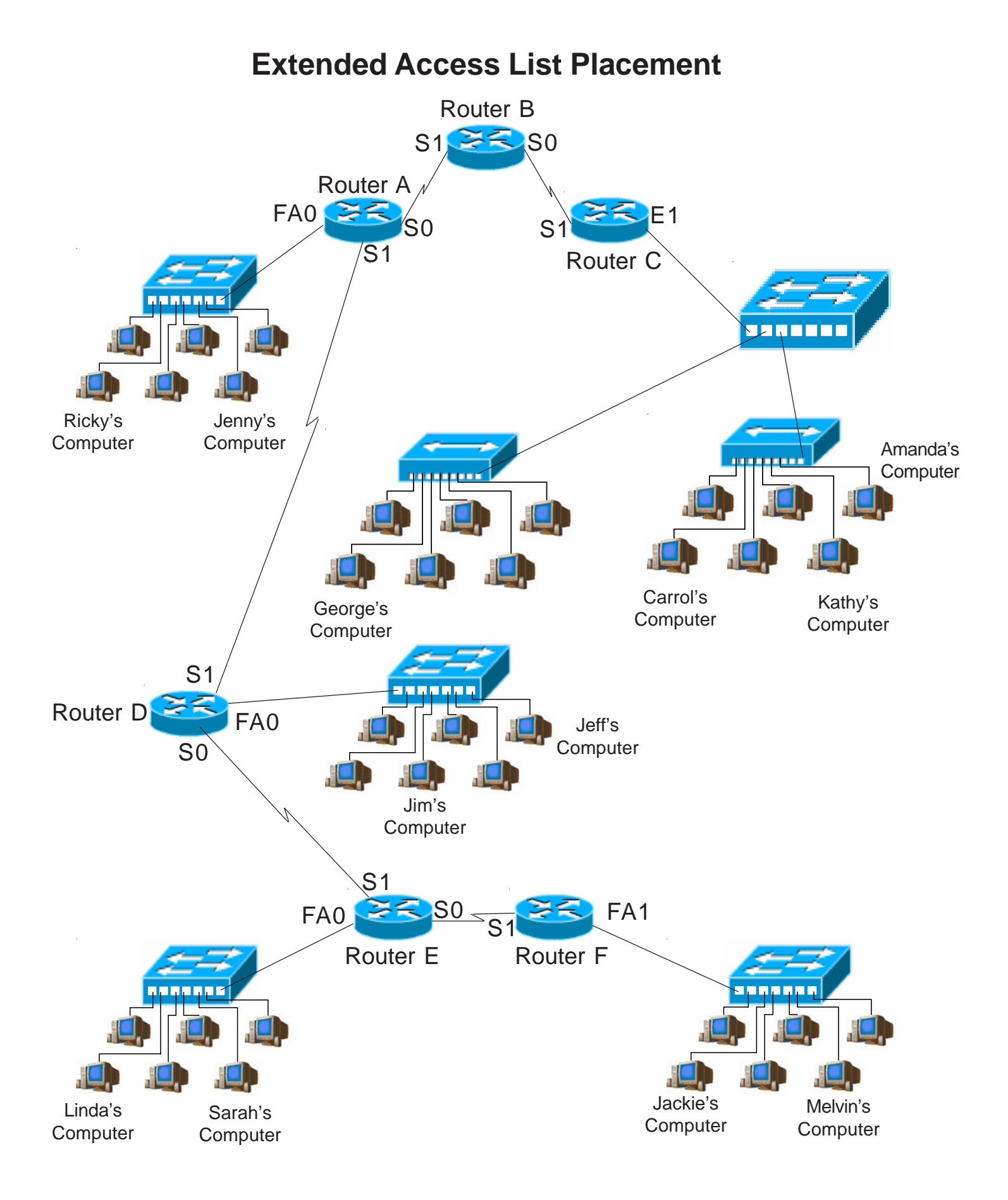

# **Extended Access List Placement**

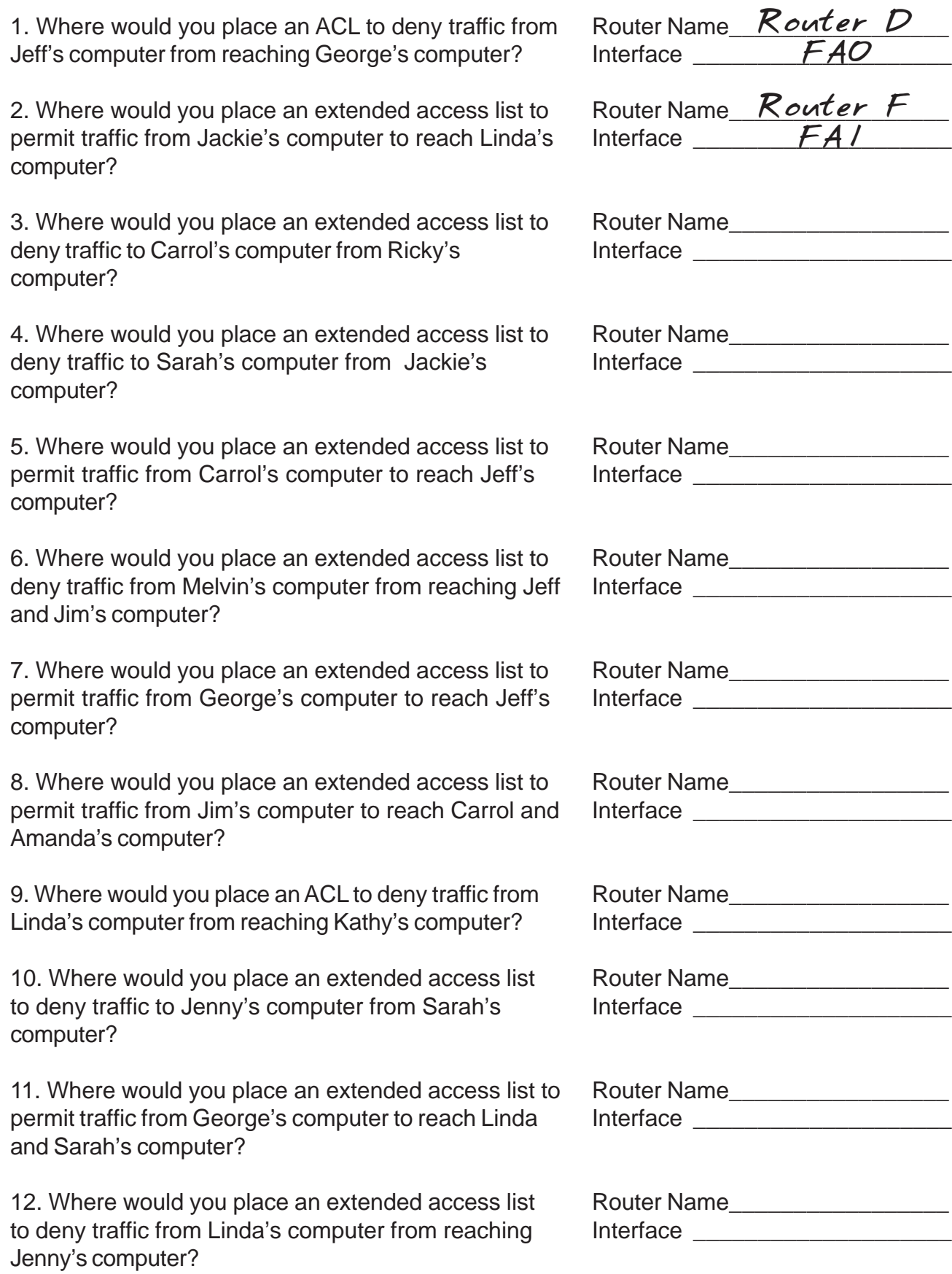

# **Choosing to Filter Incoming or Outgoing Packets**

Access Lists on your incoming port...

- ...requires less CPU processing.
- ...filters and denys packets before the router has to make a routing decision.

Access Lists on your outgoing port...

- ...are outbound by default unless otherwise specified.
- ...increases the CPU processing time because the routing decision is made and the packet switched to the correct outgoing port before it is tested against the ACL.

![](_page_11_Figure_7.jpeg)

![](_page_12_Figure_0.jpeg)

## **What are Named Access Control Lists?**

Named ACLs...

...are standard or extended ACLs which have an alphanumeric name instead of a number. (ie. 1-99 or 100-199)

# **Named Access Lists Information**

Named Access Lists...

...identify ACLs with an intuutive name instead of a number.

- ...eliminate the limits imposed by using numbered ACLs. (798 for standard and 799 for extended)
- ...provide the ability to modify your ACLs without deleting and reloading the revised access list. It will only allow you to add statements to the end of the exsisting statements.

...are not compatable with any IOS prior to Release 11.2.

...can not repeat the same name on multiple ACLs.

# **Applying a Standard Named Access List called "George"**

Write a named standard access list called "George" on Router A, interface E1 to block Melvin's computer from sending information to Kathy's computer; but will allow all other traffic.

Place the access list at: Router Name: *Router A* Interface: *E1* Access-list Name: *George*

#### **[Writing and installing an ACL]**

![](_page_13_Picture_123.jpeg)

![](_page_14_Picture_69.jpeg)

# **Choices for Using Wildcard Masks Wildcard masks are usually set up to do one of four things:** 1. Match a specific host. 2. Match an entire subnet. 3. Match a specific range. 4. Match all addresses. **1. Matching a specific host. For standard access lists:** Access-List 10 permit 192.168.150.50 0.0.0.0 or Access-List 10 permit 192.168.150.50  $^{(standard ACL's)}_{\text{assume a 0.0.0}}$ or Access-List 10 permit host 192.168.150.50 **For extended access lists:** Access-list 110 deny ip 192.168.150.50 0.0.0.0 any or Access-list 110 deny ip host 192.168.150.50 any **2. Matching an entire subnet Example 1** Address: 192.168.50.0 Subnet Mask: 255.255.255.0 Access-list 25 deny 192.168.50.0 0.0.0.255 **Example 2** Address: 172.16.0.0 Subnet Mask: 255.255.0.0 Access-list 12 permit 172.16.0.0 0.0.255.255 **Example 3** Address: 10.0.0.0 Subnet Mask: 255.0.0.0 Access-list 125 deny udp 10.0.0.0 0.255.255.255 any assume a 0.0.0.0 mask)

#### **3. Match a specific range**

#### **Example 1**

Address: 10.250.50.112 Subnet Mask: 255.255.255.224

255. 255. 255. 255 Custom Subnet mask: - 255. 255. 255. 224 Wildcard: 0. 0. 0. 31

Access-list 125 permit udp 10.250.50.112 0.0.0.31 any

#### **e Example 2**

Address Range: 192.168.16.0 to 192.168.16.127

![](_page_16_Picture_186.jpeg)

Access-list 125 deny ip 192.168.16.0 0.0.0.127 any (This ACL would block the lower half of the subnet.)

#### **Example 3**

Address: 172.250.16.32 to 172.250.31.63

![](_page_16_Picture_187.jpeg)

Access-list 125 permit ip 172.250.16.32 0.0.15.31 any

#### **4. Match everyone.**

**For standard access lists:** Access-List 15 permit any or Access-List 15 deny 0.0.0.0 255.255.255.255

#### **For extended access lists:**

Access-List 175 permit ip any any or Access-List 175 deny tcp 0.0.0.0 255.255.255.255 any

![](_page_17_Picture_136.jpeg)

# **Wildcard Mask Problems**

![](_page_18_Picture_146.jpeg)

#### **Wildcard Mask Problems**

Based on the given information list the usable source addresses or range of usable source addresses that would be permitted or denied for each access list statement.

![](_page_19_Picture_99.jpeg)

![](_page_19_Picture_100.jpeg)

![](_page_20_Picture_88.jpeg)

#### **Wildcard Mask Problems**

Based on the given information list the usable destination addresses or range of usable destination addresses that would be permitted or denied for each access list statement.

1.**access-list 125 deny tcp 195.223.50.0 0.0.0.63 host 172.168.10.1 fragments**

![](_page_21_Picture_99.jpeg)

# **Writing Standard Access Lists...**

![](_page_23_Figure_0.jpeg)

#### **Standard Access List Sample #1**

Write a standard access list to block Melvin's computer from sending information to Kathy's computer; but will allow all other traffic. Keep in mind that there may be multiple ways many of the individual statements in an ACL can be written.

![](_page_23_Picture_160.jpeg)

#### **[Writing and installing an ACL]**

Router# *configure terminal (or config t)* Router(config)# *access-list 10 deny 172.16.70.35 or access-list 10 deny 172.16.70.35 0.0.0.0 or access-list 10 deny host 172.16.70.35* Router(config)# *access-list 10 permit 0.0.0.0 255.255.255.255 or access-list 10 permit any* Router(config)# *interface e1* Router(config-if)# *ip access-group 10 out* Router(config-if)# *exit* Router(config)# *exit*

![](_page_23_Picture_161.jpeg)

#### **Standard Access List Sample #2**

Write a standard access list to block Jim's computer from sending information to Frank's computer; but will allow all other traffic from the 192.168.90.0 network. Permit all traffic from the 210.30.28.0 network to reach the 172.16.70.0 network. Deny all other traffic. Keep in mind that there may be multiple ways many of the individual statements in an ACL can be written.

![](_page_24_Picture_144.jpeg)

#### **[Writing and installing an ACL]**

Router# *configure terminal* Router(config)# *access-list 28 deny 192.168.90.36 or access-list 28 deny 192.168.90.36 0.0.0.0 or access-list 28 deny host 192.168.90.36* Router(config)# *access-list 28 permit 192.168.90.0 0.0.0.255* Router(config)# *access-list 28 permit 210.30.28.0 0.0.0.255* Router(config)# *interface e0* Router(config-if)# *ip access-group 28 out* Router(config-if)# *exit* Router(config)# *exit* Router# *copy run start*

#### **[Disabling ACL's]**

```
Router# configure terminal
Router(config)# interface e0
Router(config-if)# no ip access-group 28 out
Router(config-if)# exit
Router(config)# exit
```
**[Removing an ACL]**

```
Router# configure terminal
Router(config)# interface e0
Router(config-if)# no ip access-group 28 out
Router(config-if)# exit
Router(config)# no access-list 28
Router(config)# exit
```
![](_page_25_Figure_0.jpeg)

Write a standard access list to block Debbie's computer from receiving information from Michael's computer; but will allow all other traffic. List all the command line options for this problem. Keep in mind that there may be multiple ways many of the individual statements in an ACL can be written.

![](_page_25_Picture_136.jpeg)

#### **[Writing and installing an ACL]**

![](_page_25_Picture_137.jpeg)

Write a standard access list to permit Debbie's computer to receive information from Michael's computer; but will deny all other traffic from the 223.190.32.0 network. Block all traffic from the 172.16.0.0 network. Permit all other traffic. List all the command line options for this problem. Keep in mind that there may be multiple ways many of the individual statements in an ACL can be written.

![](_page_26_Picture_103.jpeg)

#### **[Writing and installing an ACL]**

Router# *configure terminal (or config t)*

![](_page_26_Picture_104.jpeg)

Router(config-if)# *exit* Router(config)# *exit*

![](_page_27_Picture_0.jpeg)

Write a standard access list to block Rodney and Carol's computer from sending information to Jim's computer; but will allow all other traffic from the 204.90.30.0 network. Block all other traffic. Keep in mind that there may be multiple ways many of the individual statements in an ACL can be written.

\_\_\_\_\_\_\_\_\_\_\_\_\_\_\_\_\_\_\_\_\_\_\_\_\_\_\_\_\_\_\_\_\_\_\_\_\_\_\_\_\_\_\_\_\_\_\_\_\_\_\_\_\_\_\_\_

\_\_\_\_\_\_\_\_\_\_\_\_\_\_\_\_\_\_\_\_\_\_\_\_\_\_\_\_\_\_\_\_\_\_\_\_\_\_\_\_\_\_\_\_\_\_\_\_\_\_\_\_\_\_\_\_

\_\_\_\_\_\_\_\_\_\_\_\_\_\_\_\_\_\_\_\_\_\_\_\_\_\_\_\_\_\_\_\_\_\_\_\_\_\_\_\_\_\_\_\_\_\_\_\_\_\_\_\_\_\_\_\_

\_\_\_\_\_\_\_\_\_\_\_\_\_\_\_\_\_\_\_\_\_\_\_\_\_\_\_\_\_\_\_\_\_\_\_\_\_\_\_\_\_\_\_\_\_\_\_\_\_\_\_\_\_\_\_\_

\_\_\_\_\_\_\_\_\_\_\_\_\_\_\_\_\_\_\_\_\_\_\_\_\_\_\_\_\_\_\_\_\_\_\_\_\_\_\_\_\_\_\_\_\_\_\_\_\_\_\_\_\_\_\_\_

![](_page_27_Picture_145.jpeg)

#### **[Writing and installing an ACL]**

![](_page_27_Picture_146.jpeg)

Router(config)# \_\_\_\_\_\_\_\_\_\_\_\_\_\_\_\_\_\_\_\_\_\_\_\_\_\_\_\_\_\_\_\_\_\_\_\_\_\_\_\_\_\_\_\_\_\_\_\_\_\_\_\_\_\_\_\_

![](_page_27_Picture_147.jpeg)

![](_page_27_Picture_148.jpeg)

Using a minimum number of commands write a standard access list named "Ralph" to block Carol's computer from sending information to Jim's computer; but will permit Jim to receive data from Rodney. Block the upper half of the 204.90.30.0 range from reaching Jim's computer while permitting the lower half of the range. Block all other traffic. For help with blocking the upper half of the range review page 13 or the wildcard mask problems on pages 16 and 17. For help with named ACLs review pages 12 and 13.

 $\frac{1}{\sqrt{2}}$  ,  $\frac{1}{\sqrt{2}}$  ,  $\frac{1}{\sqrt{2}}$  ,  $\frac{1}{\sqrt{2}}$  ,  $\frac{1}{\sqrt{2}}$  ,  $\frac{1}{\sqrt{2}}$  ,  $\frac{1}{\sqrt{2}}$  ,  $\frac{1}{\sqrt{2}}$  ,  $\frac{1}{\sqrt{2}}$  ,  $\frac{1}{\sqrt{2}}$  ,  $\frac{1}{\sqrt{2}}$  ,  $\frac{1}{\sqrt{2}}$  ,  $\frac{1}{\sqrt{2}}$  ,  $\frac{1}{\sqrt{2}}$  ,  $\frac{1}{\sqrt{2}}$ 

 $\frac{1}{\sqrt{2}}$  ,  $\frac{1}{\sqrt{2}}$  ,  $\frac{1}{\sqrt{2}}$  ,  $\frac{1}{\sqrt{2}}$  ,  $\frac{1}{\sqrt{2}}$  ,  $\frac{1}{\sqrt{2}}$  ,  $\frac{1}{\sqrt{2}}$  ,  $\frac{1}{\sqrt{2}}$  ,  $\frac{1}{\sqrt{2}}$  ,  $\frac{1}{\sqrt{2}}$  ,  $\frac{1}{\sqrt{2}}$  ,  $\frac{1}{\sqrt{2}}$  ,  $\frac{1}{\sqrt{2}}$  ,  $\frac{1}{\sqrt{2}}$  ,  $\frac{1}{\sqrt{2}}$ 

 $\frac{1}{\sqrt{2}}$  ,  $\frac{1}{\sqrt{2}}$  ,  $\frac{1}{\sqrt{2}}$  ,  $\frac{1}{\sqrt{2}}$  ,  $\frac{1}{\sqrt{2}}$  ,  $\frac{1}{\sqrt{2}}$  ,  $\frac{1}{\sqrt{2}}$  ,  $\frac{1}{\sqrt{2}}$  ,  $\frac{1}{\sqrt{2}}$  ,  $\frac{1}{\sqrt{2}}$  ,  $\frac{1}{\sqrt{2}}$  ,  $\frac{1}{\sqrt{2}}$  ,  $\frac{1}{\sqrt{2}}$  ,  $\frac{1}{\sqrt{2}}$  ,  $\frac{1}{\sqrt{2}}$ 

 $\frac{1}{\sqrt{2}}$  ,  $\frac{1}{\sqrt{2}}$  ,  $\frac{1}{\sqrt{2}}$  ,  $\frac{1}{\sqrt{2}}$  ,  $\frac{1}{\sqrt{2}}$  ,  $\frac{1}{\sqrt{2}}$  ,  $\frac{1}{\sqrt{2}}$  ,  $\frac{1}{\sqrt{2}}$  ,  $\frac{1}{\sqrt{2}}$  ,  $\frac{1}{\sqrt{2}}$  ,  $\frac{1}{\sqrt{2}}$  ,  $\frac{1}{\sqrt{2}}$  ,  $\frac{1}{\sqrt{2}}$  ,  $\frac{1}{\sqrt{2}}$  ,  $\frac{1}{\sqrt{2}}$ 

 $\frac{1}{\sqrt{2}}$  ,  $\frac{1}{\sqrt{2}}$  ,  $\frac{1}{\sqrt{2}}$  ,  $\frac{1}{\sqrt{2}}$  ,  $\frac{1}{\sqrt{2}}$  ,  $\frac{1}{\sqrt{2}}$  ,  $\frac{1}{\sqrt{2}}$  ,  $\frac{1}{\sqrt{2}}$  ,  $\frac{1}{\sqrt{2}}$  ,  $\frac{1}{\sqrt{2}}$  ,  $\frac{1}{\sqrt{2}}$  ,  $\frac{1}{\sqrt{2}}$  ,  $\frac{1}{\sqrt{2}}$  ,  $\frac{1}{\sqrt{2}}$  ,  $\frac{1}{\sqrt{2}}$ 

 $\frac{1}{\sqrt{2}}$  ,  $\frac{1}{\sqrt{2}}$  ,  $\frac{1}{\sqrt{2}}$  ,  $\frac{1}{\sqrt{2}}$  ,  $\frac{1}{\sqrt{2}}$  ,  $\frac{1}{\sqrt{2}}$  ,  $\frac{1}{\sqrt{2}}$  ,  $\frac{1}{\sqrt{2}}$  ,  $\frac{1}{\sqrt{2}}$  ,  $\frac{1}{\sqrt{2}}$  ,  $\frac{1}{\sqrt{2}}$  ,  $\frac{1}{\sqrt{2}}$  ,  $\frac{1}{\sqrt{2}}$  ,  $\frac{1}{\sqrt{2}}$  ,  $\frac{1}{\sqrt{2}}$ 

 $\frac{1}{\sqrt{2}}$  ,  $\frac{1}{\sqrt{2}}$  ,  $\frac{1}{\sqrt{2}}$  ,  $\frac{1}{\sqrt{2}}$  ,  $\frac{1}{\sqrt{2}}$  ,  $\frac{1}{\sqrt{2}}$  ,  $\frac{1}{\sqrt{2}}$  ,  $\frac{1}{\sqrt{2}}$  ,  $\frac{1}{\sqrt{2}}$  ,  $\frac{1}{\sqrt{2}}$  ,  $\frac{1}{\sqrt{2}}$  ,  $\frac{1}{\sqrt{2}}$  ,  $\frac{1}{\sqrt{2}}$  ,  $\frac{1}{\sqrt{2}}$  ,  $\frac{1}{\sqrt{2}}$ 

 $\frac{1}{\sqrt{2}}$  ,  $\frac{1}{\sqrt{2}}$  ,  $\frac{1}{\sqrt{2}}$  ,  $\frac{1}{\sqrt{2}}$  ,  $\frac{1}{\sqrt{2}}$  ,  $\frac{1}{\sqrt{2}}$  ,  $\frac{1}{\sqrt{2}}$  ,  $\frac{1}{\sqrt{2}}$  ,  $\frac{1}{\sqrt{2}}$  ,  $\frac{1}{\sqrt{2}}$  ,  $\frac{1}{\sqrt{2}}$  ,  $\frac{1}{\sqrt{2}}$  ,  $\frac{1}{\sqrt{2}}$  ,  $\frac{1}{\sqrt{2}}$  ,  $\frac{1}{\sqrt{2}}$ 

 $\frac{1}{\sqrt{2}}$  ,  $\frac{1}{\sqrt{2}}$  ,  $\frac{1}{\sqrt{2}}$  ,  $\frac{1}{\sqrt{2}}$  ,  $\frac{1}{\sqrt{2}}$  ,  $\frac{1}{\sqrt{2}}$  ,  $\frac{1}{\sqrt{2}}$  ,  $\frac{1}{\sqrt{2}}$  ,  $\frac{1}{\sqrt{2}}$  ,  $\frac{1}{\sqrt{2}}$  ,  $\frac{1}{\sqrt{2}}$  ,  $\frac{1}{\sqrt{2}}$  ,  $\frac{1}{\sqrt{2}}$  ,  $\frac{1}{\sqrt{2}}$  ,  $\frac{1}{\sqrt{2}}$ 

![](_page_28_Picture_377.jpeg)

#### **[Writing and installing an ACL]**

Router# *configure terminal (or config t)*

Router(config)# \_\_\_\_\_\_\_\_\_\_\_\_\_\_\_\_\_\_\_\_\_\_\_\_\_\_\_\_\_\_\_\_\_\_\_\_\_\_\_\_\_\_\_\_\_\_\_\_\_\_\_\_\_\_\_\_

Router(config-std-nacl)# \_\_\_\_\_\_\_\_\_\_\_\_\_\_\_\_\_\_\_\_\_\_\_\_\_\_\_\_\_\_\_\_\_\_\_\_\_\_\_\_\_\_\_\_\_\_\_

Router(config-std-nacl)# *interface* \_\_\_\_\_\_\_\_

![](_page_29_Figure_0.jpeg)

information to the 212.180.10.0 network; but will allow all other traffic. Keep in mind that there may be multiple ways many of the individual statements in an ACL can be written.

\_\_\_\_\_\_\_\_\_\_\_\_\_\_\_\_\_\_\_\_\_\_\_\_\_\_\_\_\_\_\_\_\_\_\_\_\_\_\_\_\_\_\_\_\_\_\_\_\_\_\_\_\_\_\_\_

\_\_\_\_\_\_\_\_\_\_\_\_\_\_\_\_\_\_\_\_\_\_\_\_\_\_\_\_\_\_\_\_\_\_\_\_\_\_\_\_\_\_\_\_\_\_\_\_\_\_\_\_\_\_\_\_

\_\_\_\_\_\_\_\_\_\_\_\_\_\_\_\_\_\_\_\_\_\_\_\_\_\_\_\_\_\_\_\_\_\_\_\_\_\_\_\_\_\_\_\_\_\_\_\_\_\_\_\_\_\_\_\_

\_\_\_\_\_\_\_\_\_\_\_\_\_\_\_\_\_\_\_\_\_\_\_\_\_\_\_\_\_\_\_\_\_\_\_\_\_\_\_\_\_\_\_\_\_\_\_\_\_\_\_\_\_\_\_\_

\_\_\_\_\_\_\_\_\_\_\_\_\_\_\_\_\_\_\_\_\_\_\_\_\_\_\_\_\_\_\_\_\_\_\_\_\_\_\_\_\_\_\_\_\_\_\_\_\_\_\_\_\_\_\_\_

\_\_\_\_\_\_\_\_\_\_\_\_\_\_\_\_\_\_\_\_\_\_\_\_\_\_\_\_\_\_\_\_\_\_\_\_\_\_\_\_\_\_\_\_\_\_\_\_\_\_\_\_\_\_\_\_

Place the access list at: Router Name: \_\_\_\_\_\_\_\_\_\_\_\_\_\_\_\_\_\_\_\_\_\_\_\_\_\_\_ Interface: \_\_\_\_\_\_\_\_\_\_\_\_\_\_\_\_\_\_\_\_\_\_\_\_\_\_\_\_\_\_\_ Access-list #:

**[Writing and installing an ACL]**

![](_page_29_Picture_135.jpeg)

Router(config)# \_\_\_\_\_\_\_\_\_\_\_\_\_\_\_\_\_\_\_\_\_\_\_\_\_\_\_\_\_\_\_\_\_\_\_\_\_\_\_\_\_\_\_\_\_\_\_\_\_\_\_\_\_\_\_\_

Router(config)# *interface* \_\_\_\_\_\_\_\_

Write a standard access list to block and log 212.180.10.2 from sending information to the 172.30.225.0 network. Permit and log 212.180.10.6 to send data to the 172.30.225.0 network. Deny all other traffic. Keep in mind that there may be multiple ways many of the individual statements in an ACL can be written. (Check the example on page 10 for help with the logging option.)

\_\_\_\_\_\_\_\_\_\_\_\_\_\_\_\_\_\_\_\_\_\_\_\_\_\_\_\_\_\_\_\_\_\_\_\_\_\_\_\_\_\_\_\_\_\_\_\_\_\_\_\_\_\_\_\_

\_\_\_\_\_\_\_\_\_\_\_\_\_\_\_\_\_\_\_\_\_\_\_\_\_\_\_\_\_\_\_\_\_\_\_\_\_\_\_\_\_\_\_\_\_\_\_\_\_\_\_\_\_\_\_\_

\_\_\_\_\_\_\_\_\_\_\_\_\_\_\_\_\_\_\_\_\_\_\_\_\_\_\_\_\_\_\_\_\_\_\_\_\_\_\_\_\_\_\_\_\_\_\_\_\_\_\_\_\_\_\_\_

\_\_\_\_\_\_\_\_\_\_\_\_\_\_\_\_\_\_\_\_\_\_\_\_\_\_\_\_\_\_\_\_\_\_\_\_\_\_\_\_\_\_\_\_\_\_\_\_\_\_\_\_\_\_\_\_

\_\_\_\_\_\_\_\_\_\_\_\_\_\_\_\_\_\_\_\_\_\_\_\_\_\_\_\_\_\_\_\_\_\_\_\_\_\_\_\_\_\_\_\_\_\_\_\_\_\_\_\_\_\_\_\_

\_\_\_\_\_\_\_\_\_\_\_\_\_\_\_\_\_\_\_\_\_\_\_\_\_\_\_\_\_\_\_\_\_\_\_\_\_\_\_\_\_\_\_\_\_\_\_\_\_\_\_\_\_\_\_\_

\_\_\_\_\_\_\_\_\_\_\_\_\_\_\_\_\_\_\_\_\_\_\_\_\_\_\_\_\_\_\_\_\_\_\_\_\_\_\_\_\_\_\_\_\_\_\_\_\_\_\_\_\_\_\_\_

\_\_\_\_\_\_\_\_\_\_\_\_\_\_\_\_\_\_\_\_\_\_\_\_\_\_\_\_\_\_\_\_\_\_\_\_\_\_\_\_\_\_\_\_\_\_\_\_\_\_\_\_\_\_\_\_

\_\_\_\_\_\_\_\_\_\_\_\_\_\_\_\_\_\_\_\_\_\_\_\_\_\_\_\_\_\_\_\_\_\_\_\_\_\_\_\_\_\_\_\_\_\_\_\_\_\_\_\_\_\_\_\_

\_\_\_\_\_\_\_\_\_\_\_\_\_\_\_\_\_\_\_\_\_\_\_\_\_\_\_\_\_\_\_\_\_\_\_\_\_\_\_\_\_\_\_\_\_\_\_\_\_\_\_\_\_\_\_\_

\_\_\_\_\_\_\_\_\_\_\_\_\_\_\_\_\_\_\_\_\_\_\_\_\_\_\_\_\_\_\_\_\_\_\_\_\_\_\_\_\_\_\_\_\_\_\_\_\_\_\_\_\_\_\_\_

![](_page_30_Picture_117.jpeg)

#### **[Writing and installing an ACL]**

Router# *configure terminal (or config t)*

Router(config)# \_\_\_\_\_\_\_\_\_\_\_\_\_\_\_\_\_\_\_\_\_\_\_\_\_\_\_\_\_\_\_\_\_\_\_\_\_\_\_\_\_\_\_\_\_\_\_\_\_\_\_\_\_\_\_\_

Router(config)# *interface* \_\_\_\_\_\_\_\_

![](_page_31_Figure_0.jpeg)

Write a standard access list to block the addresses 192.168.15.1 to 192.168.15.31 from sending information to the 210.140.15.0 network. Do not permit any traffic from 198.32.10.25 to reach the 210.140.15.0 network. Permit all other traffic. For help with this problem review page 13 or the wildcard mask problems on pages 16 and 17.

\_\_\_\_\_\_\_\_\_\_\_\_\_\_\_\_\_\_\_\_\_\_\_\_\_\_\_\_\_\_\_\_\_\_\_\_\_\_\_\_\_\_\_\_\_\_\_\_\_\_\_\_\_\_\_\_

\_\_\_\_\_\_\_\_\_\_\_\_\_\_\_\_\_\_\_\_\_\_\_\_\_\_\_\_\_\_\_\_\_\_\_\_\_\_\_\_\_\_\_\_\_\_\_\_\_\_\_\_\_\_\_\_

\_\_\_\_\_\_\_\_\_\_\_\_\_\_\_\_\_\_\_\_\_\_\_\_\_\_\_\_\_\_\_\_\_\_\_\_\_\_\_\_\_\_\_\_\_\_\_\_\_\_\_\_\_\_\_\_

\_\_\_\_\_\_\_\_\_\_\_\_\_\_\_\_\_\_\_\_\_\_\_\_\_\_\_\_\_\_\_\_\_\_\_\_\_\_\_\_\_\_\_\_\_\_\_\_\_\_\_\_\_\_\_\_

\_\_\_\_\_\_\_\_\_\_\_\_\_\_\_\_\_\_\_\_\_\_\_\_\_\_\_\_\_\_\_\_\_\_\_\_\_\_\_\_\_\_\_\_\_\_\_\_\_\_\_\_\_\_\_\_

![](_page_31_Picture_137.jpeg)

#### **[Writing and installing an ACL]**

Router# *configure terminal (or config t)*

Router(config)# \_

Router(config)# *interface* \_\_\_\_\_\_\_\_

![](_page_31_Picture_138.jpeg)

Write a standard named access list called "Cisco\_Lab\_A" to permit traffic from the lower half of the 198.32.10.0 network to reach 192.168.15.0 network; block the upper half of the addresses. Allow host 198.32.10.192 to reach network 192.168.15.0. Permit all other traffic. For help with this problem review page 13 or the wildcard masks problems on pages 16 and 17. For assistance with named ACLs review pages 12 and 13.

\_\_\_\_\_\_\_\_\_\_\_\_\_\_\_\_\_\_\_\_\_\_\_\_\_\_\_\_\_\_\_\_\_\_\_\_\_\_\_\_\_\_\_\_\_\_\_

\_\_\_\_\_\_\_\_\_\_\_\_\_\_\_\_\_\_\_\_\_\_\_\_\_\_\_\_\_\_\_\_\_\_\_\_\_\_\_\_\_\_\_\_\_\_\_

\_\_\_\_\_\_\_\_\_\_\_\_\_\_\_\_\_\_\_\_\_\_\_\_\_\_\_\_\_\_\_\_\_\_\_\_\_\_\_\_\_\_\_\_\_\_\_

\_\_\_\_\_\_\_\_\_\_\_\_\_\_\_\_\_\_\_\_\_\_\_\_\_\_\_\_\_\_\_\_\_\_\_\_\_\_\_\_\_\_\_\_\_\_\_

\_\_\_\_\_\_\_\_\_\_\_\_\_\_\_\_\_\_\_\_\_\_\_\_\_\_\_\_\_\_\_\_\_\_\_\_\_\_\_\_\_\_\_\_\_\_\_

\_\_\_\_\_\_\_\_\_\_\_\_\_\_\_\_\_\_\_\_\_\_\_\_\_\_\_\_\_\_\_\_\_\_\_\_\_\_\_\_\_\_\_\_\_\_\_

\_\_\_\_\_\_\_\_\_\_\_\_\_\_\_\_\_\_\_\_\_\_\_\_\_\_\_\_\_\_\_\_\_\_\_\_\_\_\_\_\_\_\_\_\_\_\_

\_\_\_\_\_\_\_\_\_\_\_\_\_\_\_\_\_\_\_\_\_\_\_\_\_\_\_\_\_\_\_\_\_\_\_\_\_\_\_\_\_\_\_\_\_\_\_

\_\_\_\_\_\_\_\_\_\_\_\_\_\_\_\_\_\_\_\_\_\_\_\_\_\_\_\_\_\_\_\_\_\_\_\_\_\_\_\_\_\_\_\_\_\_\_

\_\_\_\_\_\_\_\_\_\_\_\_\_\_\_\_\_\_\_\_\_\_\_\_\_\_\_\_\_\_\_\_\_\_\_\_\_\_\_\_\_\_\_\_\_\_\_

![](_page_32_Picture_130.jpeg)

![](_page_32_Picture_131.jpeg)

Router# *configure terminal (or config t)*

Router(config)# \_\_\_\_\_\_\_\_\_\_\_\_\_\_\_\_\_\_\_\_\_\_\_\_\_\_\_\_\_\_\_\_\_\_\_\_\_\_\_\_\_\_\_\_\_\_\_\_\_\_\_\_\_\_\_\_

Router(config-std-nacl)# \_\_\_\_\_\_\_\_\_\_\_\_\_\_\_\_\_\_\_\_\_\_\_\_\_\_\_\_\_\_\_\_\_\_\_\_\_\_\_\_\_\_\_\_\_\_\_

Router(config-std-nacl)# *interface* \_\_\_\_\_\_\_\_

![](_page_32_Picture_132.jpeg)

Write a standard access list to block network 192.168.255.0 from receiving information from the following addresses: 10.250.1.1, 10.250.2.1, 10.250.4.1, and the entire 10.250.3.0 255.255.255.0 network. Allow all other traffic. Keep in mind that there may be multiple ways many of the individual statements in an ACL can be written.

\_\_\_\_\_\_\_\_\_\_\_\_\_\_\_\_\_\_\_\_\_\_\_\_\_\_\_\_\_\_\_\_\_\_\_\_\_\_\_\_\_\_\_\_\_\_\_\_\_\_\_\_\_\_\_\_

\_\_\_\_\_\_\_\_\_\_\_\_\_\_\_\_\_\_\_\_\_\_\_\_\_\_\_\_\_\_\_\_\_\_\_\_\_\_\_\_\_\_\_\_\_\_\_\_\_\_\_\_\_\_\_\_

\_\_\_\_\_\_\_\_\_\_\_\_\_\_\_\_\_\_\_\_\_\_\_\_\_\_\_\_\_\_\_\_\_\_\_\_\_\_\_\_\_\_\_\_\_\_\_\_\_\_\_\_\_\_\_\_

\_\_\_\_\_\_\_\_\_\_\_\_\_\_\_\_\_\_\_\_\_\_\_\_\_\_\_\_\_\_\_\_\_\_\_\_\_\_\_\_\_\_\_\_\_\_\_\_\_\_\_\_\_\_\_\_

\_\_\_\_\_\_\_\_\_\_\_\_\_\_\_\_\_\_\_\_\_\_\_\_\_\_\_\_\_\_\_\_\_\_\_\_\_\_\_\_\_\_\_\_\_\_\_\_\_\_\_\_\_\_\_\_

\_\_\_\_\_\_\_\_\_\_\_\_\_\_\_\_\_\_\_\_\_\_\_\_\_\_\_\_\_\_\_\_\_\_\_\_\_\_\_\_\_\_\_\_\_\_\_\_\_\_\_\_\_\_\_\_

\_\_\_\_\_\_\_\_\_\_\_\_\_\_\_\_\_\_\_\_\_\_\_\_\_\_\_\_\_\_\_\_\_\_\_\_\_\_\_\_\_\_\_\_\_\_\_\_\_\_\_\_\_\_\_\_

\_\_\_\_\_\_\_\_\_\_\_\_\_\_\_\_\_\_\_\_\_\_\_\_\_\_\_\_\_\_\_\_\_\_\_\_\_\_\_\_\_\_\_\_\_\_\_\_\_\_\_\_\_\_\_\_

\_\_\_\_\_\_\_\_\_\_\_\_\_\_\_\_\_\_\_\_\_\_\_\_\_\_\_\_\_\_\_\_\_\_\_\_\_\_\_\_\_\_\_\_\_\_\_\_\_\_\_\_\_\_\_\_

\_\_\_\_\_\_\_\_\_\_\_\_\_\_\_\_\_\_\_\_\_\_\_\_\_\_\_\_\_\_\_\_\_\_\_\_\_\_\_\_\_\_\_\_\_\_\_\_\_\_\_\_\_\_\_\_

\_\_\_\_\_\_\_\_\_\_\_\_\_\_\_\_\_\_\_\_\_\_\_\_\_\_\_\_\_\_\_\_\_\_\_\_\_\_\_\_\_\_\_\_\_\_\_\_\_\_\_\_\_\_\_\_

![](_page_33_Picture_126.jpeg)

#### **[Writing and installing an ACL]**

Router# *configure terminal (or config t)*

Router(config)# \_\_\_\_\_\_\_\_\_\_\_\_\_\_\_\_\_\_\_\_\_\_\_\_\_\_\_\_\_\_\_\_\_\_\_\_\_\_\_\_\_\_\_\_\_\_\_\_\_\_\_\_\_\_\_\_

Router(config)# *interface* \_\_\_\_\_\_\_\_ *FA0*

# **Writing Extended Access Lists...**

![](_page_35_Figure_0.jpeg)

![](_page_36_Picture_145.jpeg)

![](_page_37_Figure_0.jpeg)

![](_page_38_Picture_114.jpeg)

J

Router# *copy run start*

![](_page_39_Figure_0.jpeg)

![](_page_40_Picture_82.jpeg)

![](_page_41_Figure_0.jpeg)

![](_page_42_Picture_127.jpeg)

![](_page_43_Figure_0.jpeg)

![](_page_44_Picture_97.jpeg)

![](_page_45_Figure_0.jpeg)

![](_page_46_Picture_110.jpeg)

![](_page_47_Figure_0.jpeg)

![](_page_48_Picture_125.jpeg)

![](_page_49_Figure_0.jpeg)

![](_page_50_Picture_113.jpeg)

ż d  $\bullet$ 

![](_page_51_Figure_0.jpeg)

in or out (circle one) Router(config-if)# *ip access-group* \_\_\_\_\_\_\_\_\_ *in or out* (circle one) Router(config)# *interface* \_\_\_\_\_\_\_\_\_\_\_\_ Router (config-if) #  $ip$  access group Router (config) #  $intert$ Router (config-if) #  $\epsilon$ xit Router(config-if)# *exit*

\_\_\_\_\_\_\_\_\_\_\_\_\_\_\_\_\_\_\_\_\_\_\_\_\_\_\_\_\_\_\_\_\_\_\_\_\_\_\_\_\_\_\_\_\_\_\_\_\_\_\_\_\_\_\_\_\_\_\_\_\_\_\_\_\_\_\_\_\_\_\_\_\_\_\_\_\_\_\_\_\_\_\_\_\_\_

\_\_\_\_\_\_\_\_\_\_\_\_\_\_\_\_\_\_\_\_\_\_\_\_\_\_\_\_\_\_\_\_\_\_\_\_\_\_\_\_\_\_\_\_\_\_\_\_\_\_\_\_\_\_\_\_\_\_\_\_\_\_\_\_\_\_\_\_\_\_\_\_\_\_\_\_\_\_\_\_\_\_\_\_\_\_

![](_page_52_Picture_93.jpeg)

![](_page_53_Figure_0.jpeg)

![](_page_54_Picture_102.jpeg)

í ł

ï

![](_page_55_Figure_0.jpeg)

![](_page_56_Picture_176.jpeg)

**nit Port Numbers** 

Write an extended access list to permit pings in either direction between hosts on the 210.128.50.0 and 192.168.207.0 networks. Write an extended access list to permit pings in either direction between hosts on the 210.128.50.0 and 192.168.207.0 networks. Deny all other traffic. Keep in mind that there may be multiple ways many of the individual statements in an ACL can be written. Deny all other traffic. Keep in mind that there may be multiple ways many of the individual statements in an ACL can be written.

Router Name: *Router A*  $\overline{\phantom{0}}$ Place the access list at:<br> $\frac{1}{2}$ Place the access list at:

![](_page_56_Picture_177.jpeg)

# [Writing and installing an ACL] **[Writing and installing an ACL]**

Router(config)# access-list 134 permit icmp 210.128.50.0 0.0.0.255 192.168.207.0 0.0.0.255 echo-reply Router(config)# *access-list 134 permit icmp 210.128.50.0 0.0.0.255 192.168.207.0 0.0.0.255 echo-reply* Router (config-if) #  $ip$  access group 134 in Router(config-if)# *ip access-group 134 in* Router (config)# interface eO Router(config)# *interface e0* Router# contigure terminal Router# *configure terminal* Router (config-if) #  $exit$ Router# copy run start Router# *copy run start* Router(config-if)# *exit* Router (config) #  $exit$ Router(config)# *exit*

# [Disabling ACL's] **[Disabling ACL's]**

Router(config-if)# no ip access-group 134 out<br>Router(config-if)# exit Router(config-if)# *no ip access-group 134 out* Router (config) # interface eO Router(config)# *interface e0* Router# configure terminal Router# *configure terminal* Router(config-if)# *exit* Router (config) #  $exit$ Router(config)# *exit*

# [Removing an ACL] **[Removing an ACL]**

Router(config-if)# no ip access-group 134 out<br>Router(config-if)# exit<br>Router(config-if)# exit Router(config-if)# *no ip access-group 134 out* Router(config)# *no access-list 134* Router (config) # interface eO Router(config)# *interface e0* Router# contigure terminal Router# *configure terminal* Router(config-if)# *exit* Router(config)# *exit*

![](_page_57_Figure_0.jpeg)

![](_page_58_Picture_127.jpeg)

![](_page_59_Figure_0.jpeg)

![](_page_60_Picture_101.jpeg)

![](_page_61_Figure_0.jpeg)

![](_page_62_Picture_94.jpeg)

![](_page_63_Figure_0.jpeg)

62

![](_page_64_Picture_94.jpeg)

# **Optional ACL Commands**

& Other Network Security Ideas

In order to reduce the chance of spoofing from outside your network consider adding the following statements to your network's inbound access list.

router# config t router(config)# access-list 100 deny ip 10.0.0.0 0.255.255.255 any router(config)# access-list 100 deny ip 172.16.0.0 0.0.255.255 any router(config)# access-list 100 deny ip 192.168.0.0 0.0.255.255 any router(config)# access-list 100 deny ip 127.0.0.0 0.255.255.255 any router(config)# access-list 100 deny ip 224.0.0.0 31.255.255.255 any router(config)# access-list 100 deny ip your-subnet-# your-subnet-mask-# any router(config)# access-list 100 deny igmp any any router(config)# access-list 100 deny icmp any any redirect router(config)# access-list 100 permit any any router(config)# interface e0 *(or whatever your inbound port is)* router(config-if)# ip access-group in router(config-if)# exit router(config)# exit

Another handy security tool is to only allow ip packets out of your network with your source address.

router# config t router(config)# access-list 100 permit ip your-subnet-# your-subnet-mask-# any router(config)# interface e0 *(or whatever your outbound port is)* router(config-if)# ip access-group out router(config-if)# exit router(config)# exit

To keep packets with unreachable destinations from entering your network add this command:

ip route 0.0.0.0 0.0.0.0 null 0 255

To protect against smurf and other attacks add the following commands to every external interface:

no ip directed-broadcast no ip source-route fair-queue scheduler interval 500

# **Index / Table of Contents**

![](_page_66_Picture_103.jpeg)

#### **Port Numbers**

Port numbers are now assigned by the ICANN (Internet Corporation for Assigned Names and Numbers). Commonly used TCP and UDP applications are assigned a port number; such as: HTTP - 80, POP3 - 110, FTP - 20. When an application communicates with another application on another node on the internet, it specifies that application in each data transmission by using its port number. You can also type the name (ie. Telnet) instead of the port number (ie. 23). Port numbers range from 0 to 65536 and are divided into three ranges:

![](_page_67_Picture_152.jpeg)

Below is a short list of some commonly used ports. For a complete list of port numbers go to http://www.iana.org/assignments/port-numbers.

Some commonly used port numbers:

![](_page_67_Picture_153.jpeg)

66

![](_page_68_Picture_175.jpeg)